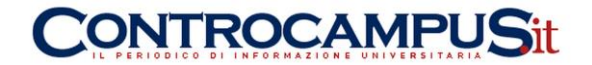

# GUIDA CONTROCAMPUS: COME CREARE E GESTIRE EFFICACEMENTE UN SITO WEB (A PAGAMENTO E GRATUITO)

# **COS'È UN SITO WEB**

Un **sito web** è un insieme di pagine web con collegamenti ipertestuali residenti su un medesimo spazio web ( hosting ) in un web server e sotto un medesimo [nome di dominio,](http://www.lapaweb.com/nome-di-dominio.htm) accessibili in modo remoto dagli utenti tramite la rete internet. Ogni sito web è associato a un nome di dominio e a un indirizzo IP che identifica la macchina in cui risiede. I siti web sono generalmente realizzati mediante il linguaggio [HTML](http://www.lapaweb.com/html.htm) con o senza fogli di stile CSS. Alcuni siti sono sviluppati in grafica vettoriale mediante la tecnologia Flash. Possono essere visualizzati sul computer client degli utenti tramite appositi software chiamati browser. Esistono diverse tipologie di siti web. A grandi linee possiamo distinguere i siti web in siti web statici e siti web dinamici.

- **Siti web statici**. I siti web statici sono siti web composti da pagine HTML residenti sul webserver che possono essere visualizzate allo stesso modo da tutti gli utenti. Non sono modificabili, salvo nel caso in cui se ne carichi un'altra con lo stesso nome, e non consentono la personalizzazione da parte dell'utente. Per ogni pagina web esiste un file fisico scritto in linguaggio Html. I siti web statici sono molto diffusi nei primi anni della rete internet.
- **Siti web dinamici**. I siti web dinamici sono sviluppati mediante linguaggi di scripting server side ( Asp, Php, ecc. ). Consentono di scrivere il contenuto della pagina sulla base dei parametri inseriti dall'utente. Per ogni pagina web non esiste una pagina fisica poiché questa viene costruita in linguaggio HTML ogni volta che l'utente la richiede. I siti web dinamici occupano meno spazio e sono facilmente aggiornabili. Essendo dinamici implicano un maggiore lavoro da parte del processore del server.

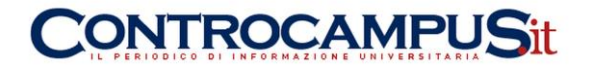

I siti web possono avere contenuti e funzioni molto diverse tra loro. Esistono siti web personali intorno a un interesse particolare o alla propria vita ( blog ), altri come i siti web aziendali hanno finalità commerciali e business. I siti che consentono la vendita online di servizi e prodotti sono detti siti e-commerce. I siti web possono svolgere anche funzioni di servizio su internet come, ad esempio, aiutare l'utente nella navigazione. È il caso dei motori di ricerca e delle directory. Altri siti web sono, invece, dedicati alle relazioni come i forum, le community e i social network.

## **COME APRIRE UN SITO WEB A PAGAMENTO**

Per **fare un sito web** è necessario compiere una serie di operazioni. In questa pagina introduttiva elenchiamo i principali passi da seguire, rimandando per ciascuna voce agli approfondimenti collegati sull'argomento. In questa guida partiamo dal presupposto che il lettore abbia una conoscenza pari a zero sull'argomento. Supponiamo che la realizzazione di un sito web sia simile alla realizzazione di una casa. Per avere una casa ( sito web ) abbiamo bisogno di un terreno ( spazio web ), di un indirizzo ( nome di dominio ), delle stanze ( pagine web ).

Una casa viene progettata su carta da un architetto ed è costruita da una ditta edile sul terreno del proprietario dell'immobile. Lo stesso accade per la progettazione e la realizzazione di un sito web. Avere soltanto lo spazio web senza avere pagine web è come avere un terreno senza casa. D'altra parte, non è possibile costruire una casa ( pagine web ) senza avere un terreno ( spazio web ). Il nome di dominio, come per l'indirizzo fisico di una casa, può esserci oppure meno. La presenza del nome di dominio, in ogni caso, rende più facile trovare il sito web, così come un indirizzo civico consente di far arrivare la posta in casa.

#### **Le fasi della costruzione di un sito web**

I principali passi da seguire per la realizzazione di un sito web sono i seguenti:

- o **Progettazione sito web**. La progettazione del sito web consiste nella costruzione su carta di ciò che si vuole creare. Quali obiettivi deve raggiungere il sito web? Come devono essere strutturate le informazioni? È una fase facoltativa che pochi effettuano ma che però aiuta ad avere le idee chiare su ciò che si vuole ottenere. Quando si desidera costruire una casa è necessario avere un progetto di costruzione. Lo stesso vale quando si costruisce un sito web.
- o **Spazio web**. Lo spazio web è lo spazio in cui costruire il sito web per essere visualizzato su internet. Lo spazio web è come il terreno su cui si vuole costruire una casa. Non si può costruire una casa senza terreno. Al pari non si può costruire un sito web senza uno spazio web. Esistono diverse tipologie di spazio. Sul web è possibile reperire servizi che offrono spazi gratuiti e servizi professionali a pagamento (hosting, housing, ecc.). La differenza tra i primi e i secondo è soprattutto nella dimensione e nella qualità dello spazio stesso.
- o **[Sviluppo sito web \( realizzazione o costruzione \)](http://www.lapaweb.com/sviluppo-sito-web.html)**[.](http://www.lapaweb.com/sviluppo-sito-web.html) La fase dello sviluppo del sito web consiste nella programmazione del sito web e della sua grafica. Un sito web è

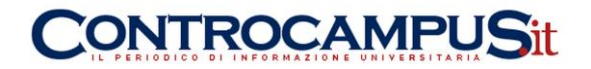

scritto con un particolare linguaggio informatico detto HTML. Il linguaggio HTML consente di creare le pagine di un sito web. Le foto sono, invece, preparate tramite appositi software grafici di fotoritocco. Lo sviluppo del sito web è la fase simile alla costruzione vera e propria della casa.

o **[Nome di dominio](http://www.lapaweb.com/nome-di-dominio)**. Il dominio ( o nome di dominio ) è l'indirizzo alfanumerico dello spazio web. Uno spazio web è sempre associato ad un indirizzo numerico detto IP. L'indirizzo IP non è però mnemonico e dice ben poco sui contenuti del sito web. Per questa ragione si ricorre alla registrazione di un dominio che permette di associare il numero IP ad un nome alfanumerico (es. www.lapaweb.com). Sul web esistono domini gratuiti (domini terzo livello) e domini a pagamento (domini di secondo livello). Per continuare la nostra metafora tra un sito web e una casa, il dominio è simile all'indirizzo civico di una casa.

Si tratta ovviamente di una spiegazione molto semplificata, utile per far comprendere a un neofita come si costruisce un sito web. Se avete già dimestichezza di programmazione... questa pagina potrà farvi sorridere. Del resto, l'obiettivo di questa pagina è essenzialmente quello di introdurre chiunque alla conoscenza delle tecniche di realizzazione di una pagina web e del [linguaggio HTML,](http://www.lapaweb.com/corso-gratuito-html.html) utilizzando parole semplici e partendo da zero. Speriamo di riuscirci. In questa breve guida proviamo a sintetizzare alcuni consigli pratici per chi desidera avere un sito web.

#### **I diversi tipi di siti web**

Esistono diversi modi per sviluppare un sito, nella lista che segue abbiamo elencato le principali categorie.

- o **[Sito Web gratis](http://www.lapaweb.com/come-creare-un-sito-internet-gratis.html)**
- o **[Sito Web a pagamento](http://www.lapaweb.com/sito_web_a_pagamento.html)**
- o **[Sito web amatoriale](http://www.lapaweb.com/sito-web-amatoriale.html)**

Nelle precedenti tre categorie possiamo riassumere le strade per creare un sito web. Per comprendere quale è la via ideale al proprio caso è opportuno approfondire la conoscenza di ciascuna, senza farsi ingannare dalle voci "gratis" o "gratuito". Se da un lato è vero che la internet free consente ancora oggi di creare siti web a costi minimi, dall'altro è anche vero che non tutti sanno programmare in linguaggio web. Per alcuni progetti online è necessario avvalersi del lavoro di operatori specializzati, quali le web agencies ed i programmatori webmaster. Tuttavia, se la vostra esigenza è quella di avere un sito web semplice, conoscere tutte le varie possibilità di sviluppo vi consente di scegliere la strada migliore al vostro caso e risparmiare molti soldi.

# **Esistono siti web gratuiti?**

**I siti web gratuiti** sono spazi web gratuiti, spesso messi a disposizione da portali e provider per consentire ai propri utenti di gestire un forum, un blog, una pagina personale, un sito web ecc. Alcune piattaforme blog consentono di scegliere anche il template grafico.

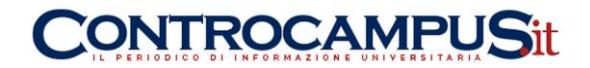

In quest'ultimo caso non occorre avere dimestichezza tecnica per gestirlo. Per ulteriori informazioni rimandiamo alla pagina ["come creare un sito web gratis"](http://www.lapaweb.com/come-creare-un-sito-internet-gratis.html).

#### **I siti web professionali sono sempre a pagamento?**

**I siti web a pagamento** sono veri e propri siti web professionali. Quasi tutte le offerte includono nel costo dello sviluppo la registrazione di un nome di dominio di secondo livello (es. .it, .com, .org ecc). Anche in questo caso non è necessario avere alcuna dimestichezza tecnica per gestire il sito web. Il costo del sito web si distingue in due differenti componenti:

 $\circ$  costo iniziale di start-up per lo sviluppo del sito web

 $\circ$  costo annuale di mantenimento per il rinnovo dello spazio web e del dominio I siti web a pagamento hanno un prezzo molto variabile. Si parte dalle poche decine di euro l'anno per un sito web del tipo "sito chiavi in mano" (il quale non ha costi iniziali di start-up) fino alle molte migliaia di euro per un sito e-commerce professionale o personalizzato. Dedicheremo a questi siti un'apposita pagina di approfondimento.

#### **La terza via: il sito web amatoriale**

Il **sito web amatoriale** è la terza via. Possono percorrerla soltanto gli utenti con una discreta dimestichezza tecnica dei linguaggi informatici di programmazione web. Per sviluppare un sito web amatoriale è necessario registrare un dominio, acquistare uno spazio web (hosting), sviluppare il sito in linguaggio Html e pubblicarlo online. Se siete a zero d'informatica, evitate questa strada in quanto potreste impiegare molto tempo per creare il sito. Chi fosse interessato a quest'ultima via può seguire online il nostro corso gratuito di Html. E' la strada più lenta ma anche quella più ricca di soddisfazioni personali.

# **COME CREARE UN SITO INTERNET GRATIS**

**Come creare un sito web gratis.** Creare un sito internet non è più difficile come una volta. Sulla Rete sono disponibili diversi servizi gratuiti per creare un blog o un sito internet. Alcuni non richiedono la conoscenza informatica del linguaggio html. Sono servizi utili soprattutto per esigenze di tipo personale o amatoriale.

- o **[Altervista](http://www.lapaweb.com/altervista.html)** Uno dei principali servizi gratuiti per creare siti web è Altervista. Permette a tutti, webmaster esperti di programmazione o semplici neofiti, di aprire siti con funzionalità avanzate, per audience di ogni genere o dimensione. Puoi anche creare un blog, una fotogallery, un forum o un portale con un click.
- o **[Wordpress](http://www.lapaweb.com/creare-un-sito-gratis-con-wordpress.html)**. È un software gratuito per sviluppare un blog / sito web. È famoso per la sua facilità di utilizzo e per la possibilità di cambiare il template grafico del sito web con pochi clic. Wordpress può essere scaricato gratuitamente (licenza GNU) ed installato sul proprio spazio web. In alternativa, è possibile aprire un canale blog direttamente sulla piattaforma online gestita da Wordpress.

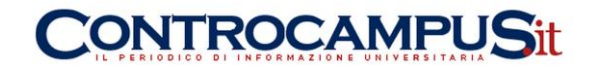

- o **[Blogger.](http://www.lapaweb.com/come-aprire-un-blog-su-blogger.html)** La piattaforma Blogger.com consente di creare gratuitamente un vero e proprio sito web senza conoscere l'html. È sufficiente iscriversi al servizio, scegliere la grafica del sito e di aggiornarlo tramite un pannello CMS di facile utilizzo. Si può aprire un sito web blog in meno di 5 minuti. Il servizio blogger è attualmente gratuito. Per ulteriori approfondimenti consultate la nostra guida s[ucome aprire](http://www.lapaweb.com/come-aprire-un-blog.html)  [gratuitamente un blog.](http://www.lapaweb.com/come-aprire-un-blog.html)
- o **[Google Sites.](http://www.lapaweb.com/crea-un-sito-con-google-sites.html)** È il servizio offerto da Google. Permette di creare il proprio sito web sul dominio google. È gratuito e veloce. I siti risiedono sulle directory del dominio di terzo livello di Google Sites. Consente di scegliere il modello grafico tra diversi template grafici predefiniti. Non necessita di alcuna conoscenza tecnica di programmazione ed è gratuito.
- o **[Corso HTML](http://www.lapaweb.com/corso-gratuito-html.htm)** Un'altra via per costruire un sito web è più impegnativa ma ricca di soddisfazioni. Consiste nel crearsi da sé il proprio sito imparando il linguaggio HTML. È sufficiente avere il notepad di Windows, un browser e buona volontà. Il linguaggio HTML è molto semplice. Segnaliamo il nostro corso online gratuito. Per pubblicare il proprio lavoro occorre munirsi di un software Ftp e di uno spazio web. Se partite da zero... mettente in conto anche molta pazienza.

#### **Obiettivi sito web**

Gli **obiettivi di un sito web** dipendono essenzialmente dalle esigenze del proprietario e da come è stato progettato e sviluppato. La realizzazione del sito web potrebbe però non riflettere le reali esigenze del proprietario. Questo può accadere per la scarsa conoscenza delle esigenze del committente da parte del programmatore web [\(web agency](http://www.lapaweb.com/web-agency.html) ) oppure per la scarsa conoscenza del web del cliente stesso. Non è quindi possibile elencare degli obiettivi universali per un [sito web.](http://www.lapaweb.com/sito_web.html) Possiamo comunque elencare degli obiettivi principali ( macro-obiettivi ) che possono motivare e giustificare una presenza online nella maggior parte dei casi.

- o **Comunicazione**. Un sito web è uno strumento di comunicazione particolarmente potente. Un sito web consente sia di comunicare verso tutti (one-to-many) e sia di instaurare una relazione personale (one-to-one) con i propri utenti. Per le aziende è quindi anche uno strumento di marketing relazionale ( CRM ). Nell'ambito della comunicazione appartiene anche la pubblicità su internet ossia la possibilità di effettuare comunicazioni pubblicitarie su internet.
- o **Immagine**. Il sito web è un fattore determinante dell'immagine del proprietario indipendentemente dal fatto che sia un blog o un sito web aziendale. La facilità di utilizzo, i contenuti e l'aspetto grafico danno la possibilità agli utenti di farsi un'idea sull'azienda ( brand image ). Ciò ovviamente non vuol dire che un sito web faccia miracoli. Quando un sito web genera negli utenti delle aspettativi superiori o inferiori a quelle reali, inevitabilmente si creeranno dei problemi rispettivamente in termini di brand awareness negativa o di inefficacia dell'investimento.
- o **Vendita**. Un sito web consente di creare un canale di vendita diretto ( commercio elettronico ) o indiretto ( catalogo online ). Il commercio elettronico o e-commerce

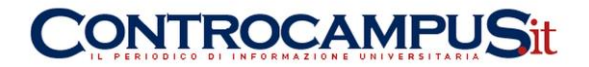

permette la vendita diretta all'utente-cliente. Il catalogo online, invece, permette all'utente di fruire delle informazioni sui prodotti e servizi offerti per agevolare la vendita tramite i canali tradizionali.

Gli obiettivi di un sito web appena delineati consentono di rispondere a gran parte delle esigenze di presenza online. L'importanza di ciascun macro-obiettivo varia da caso a caso. Ad esempio, per un blogger è sufficiente avere un sito web molto semplice ( [blog](http://www.lapaweb.com/blog.html) ) che risponda alle esigenze di comunicazione e di immagine. Lo stesso può dirsi per le aziende che necessitano soltanto di una vetrina online. In altri casi, invece, è necessario investire maggiori risorse per creare un sito web più complesso come, ad esempio, una piattaforma e-commerce o una piattaforma e-CRM.

# **CREARE UN SITO GRATIS CON WORDPRESS**

**Wordpress consente di creare un sito web gratis. Ma cosa è Wordpress?** Partiamo da questa semplice domanda per iniziare la nostra guida. Wordpress è una piattaforma di "content management system" scritta in linguaggio PHP. In origine Wordpress nasce da una idea di Matt Mullenweg come sistema gratuito per creare un blog personale. E' sufficiente scaricare gratuitamente l'applicazione WordPress dal sito web ufficiale [www.wordpress.org](http://www.wordpress.org/) ed installarla sul proprio spazio web.

Il **download gratuito** e la facilità di utilizzo hanno creato in poco tempo una grande community di blogger a livello planetario. Grazie alla sua notorietà sono cresciuti man mano anche i template grafici a disposizione degli utenti. Senza conoscere nemmeno una riga di programmazione o di grafica, il proprietario di un blog su Wordpress può cambiare la "veste" grafica del progetto web senza troppe difficoltà. Col passare del tempo l'applicazione si è arricchita di nuove funzioni, come l'ottimizzazione delle pagine per i motori di ricerca, la possibilità di specificare meta-tag, di creare pagine statiche, aggiungere forum, funzioni multi-utente, statistiche, gestione log ecc. Al punto che oggi è veramente difficile distinguere un blog da un sito web.

#### **Wordpress è un software gratuito**

**Utilizzare Wordpress consente di ridurre a zero le spese di sviluppo** in termini di grafica, web-design, programmazione. Wordpress è distribuito sotto licenza GNU ed è pertanto gratuito. Il risultato finale è un sito web di qualità accettabile. Ovviamente, nel caso in cui si abbiano esigenze specifiche che vanno al di là del semplice sito web informativo, è indispensabile rivolgersi ad un professionista. Se invece si necessita di un semplice sito web per informare i propri clienti, allora Wordpress potrebbe essere una valida ed economica soluzione. L'applicazione consente di abbattere le spese di sviluppo ma non anche quelle legate alla registrazione del nome di dominio e dello spazio in cui ospitare il vostro sito web. Pertanto, se non avete già un nome di dominio personale ed un hosting (o spazio web) dovrete mettere in conto questi costi o, in alternativa, aprire un blog gratuito direttamente sulla piattaforma Wordpress.

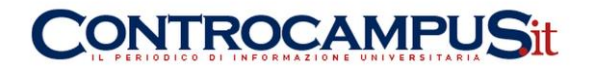

# **Come installare Wordpress sul proprio spazio web**

**Se si possiede uno spazio web.** Per installare Wordpress sul proprio spazio web è necessario disporre già di un nome dominio di secondo livello (es. www.mionome.it ) e di uno spazio web di proprietà, ad esempio un hosting, che sia compatibile con le caratteristiche tecniche di Wordpress. Per iniziare l'installazione caricate in upload Wordpress sul vostro spazio web e seguite le procedure di configurazione automatica. Una volta ultimata l'installazione e messo online il sito, la gestione dei contenuti con Wordpress è veramente molto semplice.

#### **Come usare Wordpress senza spazio web**

**Se non si possiede uno spazio web.** Per evitare anche le spese di registrazione dominio e di acquisto dello spazio web, potete decidere di aprire il vostro blog direttamente sulla piattaforma [www.wordpress.com.](http://www.wordpress.com/) In pochi minuti il vostro blog è online. Il servizio è simile a quello fornito da molte altre piattaforme blogging. Si accede al CMS tramite un pannello protetto da password. In quest'ultimo caso non è necessario disporre di uno spazio web e di un nome di dominio. I contenuti del vostro blog sono pubblicati in tempo reale sotto un dominio di terzo livello (es. mionome.wordpress.com).

#### **SVILUPPO SITO WEB**

Lo **sviluppo di un sito web** consiste nella costruzione dell'architettura e del design del sito web. I siti web sono sviluppati nel linguaggio HTML. Questo linguaggio informatico web oriented consente ai browser degli utenti di interpretare e visualizzare le informazioni dei website nel modo corretto. Esistono diverse strade per sviluppare un sito web. Qui di seguito elenchiamo le principali.

- o **HTML**. Ogni sito web può essere sviluppato in linguaggio HTML. Questa strada richiede una buona conoscenza delle regole del linguaggio HTML. E' la strada più complessa ma anche quella con minori costi di sviluppo. E' infatti sufficiente utilizzare un qualsiasi programma di scrittura testi (es. Notepad) per scrivere una pagina web in modo del tutto gratuito.
- o **Software creazione siti web**. Dalla fine degli anni '90 sono in commercio dei software specializzati nella creazione dei siti web. Questi software consentono di creare un sito web senza conoscere il linguaggio HTML. L'utente costruisce il sito web a video in modalità WYSIWYG (What You See Is What You Get) ed il software redige automaticamente il linguaggio HTML. I software di questo tipo sono generalmente a pagamento. I più noti sono Dreamweaver e Frontpage. E' la strada più utilzzata.

Indipendentemente dal fatto che sia scritto "a mano" o redatto da un software WYSIWYG, il linguaggio HTML consente di creare la struttura e i contenuti di un sito web. Gli elementi grafici del design del sito web sono realizzati mediante i software grafici in formato GIF, JPG o PNG e richiamati dal linguaggio HTML per essere visualizzati nella pagina web.

o

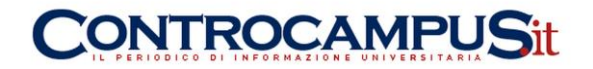

Merita un approfondimento a parte lo sviluppo di un sito Flash. In quest'ultimo caso l'HTML si limita a visualizzare a video un oggetto sviluppato tramite appositi software vettoriali.

## **PROGRAMMI PER CREARE SITI WEB**

I **programmi per creare siti web** sono appositi software che consentono di sviluppare un sito web. Come già visto, per creare un sito web è sufficiente un semplice editor di testi e la conoscenza del linguaggio HTML. Tuttavia, non sempre è la strada più facile. Per facilitare la costruzione dei siti web sono nati negli anni '90 dei software per consentire lo sviluppo anche senza avere conoscenze approfondite del linguaggio HTML e con interfacce WYSIWYG che consentono allo sviluppatore di costruire graficamente il sito (es. FrontPage). Qui di seguito elenchiamo alcuni programmi per creare siti web.

- o **Adobe Dreamweaver**. E' un software professionale e a pagamento, creato dalla Macromedia e successivamente acquisito dalla Adobe. E' un editor HTML WYSIWYG che supporta anche molti altri linguaggi web oriente (es. Php, Asp, ecc.).
- o **Amaya**. E' un software browser-editing open source derivato dall'editor SGML WYSIWYG Grif. Attualmente è sviluppato dal W3C come software di testing. E' disponibile per i sistemi operativi Unix, Microsoft Windows e Mac OS.
- o **BlueFish**. E' un programma di editing testuale per lo sviluppo delle pagine web e dei siti web dinamici. Supporta il linguaggio HTML e altri linguaggi web oriented (XHTML, Css, Xml, Php, Javascript, Java, Sql, Coldfusione, Perl, Jsp, Python, ecc.). Il software è disponibile su Linux, Mac Os e Windows.
- o **BlueGriffon**. E' un web editore open-source con interfaccia WYSIWYG. Utilizza il motore Gecko 2.0, lo stesso del browser Firefox, ed è disponibile per i sistemi operativi Microsoft Windows, Linux e Mac OS. Integra anche un programma di editing per le immagini vettoriali SVG ( Scalable Vector Graphics ).
- o **KompoZer**. E' un editor HTML open-source con interfaccia WYSIWYG che riprende gran parte delle funzionalità del progetto NVU. Consente sia la compilazione del codice HTML che la visualizzazione e l'editazione della pagina web in modalità WYSIWYG.
- o **SeaMonkey**. E' un software-suite che comprende diversi strumenti e applicazioni internet come un browser web (SeaMonkey Navigator), un client di posta elettronica e newsreader (SeaMonkey Mail & Newsgroups), un client IRC(Chatzilla) e anche un editor HTML (SeaMonkey Composer).

# **COME REGISTRARE UN DOMINIO**

Il **dominio web** è un indirizzo composto da un nome e da una estensione che identifica su internet un determinato spazio web (o sito web). L'estensione è anche detta [dominio di](http://www.lapaweb.com/domini-di-primo-livello.html)  [primo livello](http://www.lapaweb.com/domini-di-primo-livello.html) (top level domain) e consiste nella scelta tra diverse sigle, come ad esempio .IT, .COM, .NET, .ORG ecc. Il nome del dominio è scelto dall'utente. Si tratta, in questo

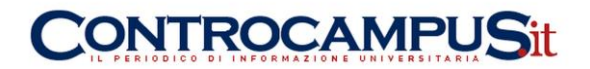

caso, di [dominio di secondo livello.](http://www.lapaweb.com/domini-di-secondo-livello.html) Ad esempio, l'indirizzo www.lapaweb.com è composto dal nome di dominio "lapaweb" sotto l'estensione ".COM".

# **Chi registra i domini sul web**

I nomi di dominio di secondo livello possono essere registrati presso le **Registration Authority** di competenza. Ce ne sono molte, ognuna delle quali si occupa di una o più specifiche estensioni. Ad esempio, per registrare un nome di dominio con estensione ".IT" ci si rivolge alla Registration Authority italiana. Viceversa, per registrare un nome di dominio con estensione ".COM" ci si rivolge alla Registration Authority internazionale. Per registrare un nome di dominio si possono seguire le seguenti strade:

- o **Registrazione dominio presso la Registration Authority.** La registrazione del dominio presso la Registration Authority di competenza è la via più diretta ed a basso costo. Tuttavia, chi non ha padronanza del settore potrebbe trovare difficoltà a seguire questa via. In alternativa, si può contattare una società intermediaria per fare tutte le operazioni di registrazione, qualunque sia l'estensione prescelta per la registrazione del nome di dominio. Questo servizio di intermediazione è offerto dai provider e dalle web agency.
- o **Registrazione dominio tramite un provider.** Il servizio di registrazione dei domini è offerto da quasi tutti i provider ed è associato alla vendita di uno spazio web (hosting). Il costo della registrazione è compreso tra 10-20 euro l'anno. Il costo dello spazio web è invece superiore ed è dipendente dalla qualità del servizio hosting, dalla quantità di spazio (GB) disponibile ecc.
- o **Registrazione dominio tramite web-agency.** Le web agency, ossia le società informatiche specializzate nello sviluppo e nella realizzazione dei siti web, offrono ai propri clienti il servizio di registrazione e mantenimento del dominio. Nel caso delle web agency la spesa complessiva è maggiore in quanto il servizio include la registrazione del dominio, l'acquisto dello spazio web da un provider e lo sviluppo informatico del sito web. Si tratta, pertanto, di soluzioni "chiavi in mano".

La registrazione del dominio non va confusa con la realizzazione del sito web. Il nome di dominio è soltanto un indirizzo che consente di essere reperiti su internet in modo univoco. Una volta registrato il dominio è pertanto necessario acquistare uno spazio web e procedere alla realizzazione del sito web in linguaggio Html.

# **NOME DI DOMINIO**

Il **nome di dominio** è l'indirizzo di un sito web sulla rete internet. Consente di individuare in modo univoco uno spazio sul web. Un nome di dominio si presenta comunemente in una struttura separata da punti, ad esempio www.nomedominio.com, detta anche indirizzo web (o URL). Ad ogni nome di dominio è associato l'indirizzo IP del server su cui risiede il sito web. Pertanto, digitando il nome di dominio sulla barra del browser, il computer visualizza il contenuto dell'indirizzo. Il sistema utilizzato per la risoluzione dei nomi di dominio in indirizzo IP (e viceversa) è il **Domain Name Server**. Questo sistema è conosciuto anche nella sigla Dns. Il Domain Name Server è costituito da un database distribuito sulla rete tramite i server Dns. Per questo motivo, i nomi di dominio sono anche

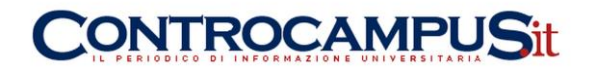

conosciuti come "nomi Dns". Il nome di dominio è la caratteristica più visibile di internet. Consente agli utenti di visualizzare un sito web senza ricordare l'IP numerico su cui risiede. Grazie alla funzionalità dei DNS è oggi possibile digitare il nome di dominio sulla barra degli indirizzi del browser per visualizzare il contenuto di un sito web.

Mentre nel **numero IP** la parte più importante dell'indirizzo è da sinistra verso destra, nei nomi di dominio accade esattamente l'inverso. La parte più a destra del **nome di dominio** identifica il [dominio di primo livello](http://www.lapaweb.com/domini-di-primo-livello.html) (o estensione). Il nome di dominio vero e proprio è invece quello immediatamente precedente (detto anche [dominio di secondo](http://www.lapaweb.com/domini-di-secondo-livello.html)  [livello\)](http://www.lapaweb.com/domini-di-secondo-livello.html). Il nome di dominio di secondo livello può essere registrato presso le Registration Authority (enti autorizzati alla registrazione dei domini). La parte più a sinistra del nome di dominio è, invece, la meno importante. A sinistra del nome di dominio di secondo livello possiamo trovare i [domini di terzo livello](http://www.lapaweb.com/domini-di-terzo-livello.html) (detti **sottodomini**). I domini di terzo livello non richiedono la registrazione. Possono essere attivati dal proprietario del dominio di secondo livello.

# **DOMINI DI PRIMO LIVELLO**

**Cos'è un dominio di primo livello.** I domini di primo livello sono l'ultima parte di un dominio internet. Sono conosciuti anche come l'estensione del dominio e Top Level Domain (TLD). Spesso identificano il contesto territoriale del dominio. Ad esempio, in Italia il dominio di primo livello è il .IT gestito dall'a Registration Authority italiana (NIC). I domini di primo livello più diffusi a livello internazionale sono il .COM, il .ORG, il .NET ecc. Ad esempio, nel caso di [www.lapaweb.com](http://www.lapaweb.com/) il dominio di primo di livello di riferimento è il punto "COM". I domini di primo livello sono suddivisi in due categorie principali:

- o **domini [di primo livello generici](http://www.lapaweb.com/domini-di-primo-livello.html#domini_primo_livello_generici)** (es. .COM)
- o **[domini di primo livello nazionali/geografici](http://www.lapaweb.com/domini-di-primo-livello.html#domini_primo_livello_nazionali)** (es. .IT)

In origine esistevano soltanto i domini di primo livello generici. All'inizio internet era un fenomeno prevalentemente americano. Pertanto non c'era alcuna necessità di identificare i domini in base alla territorialità.

# **Domini di primo livello generici**

I **domini di primo livello generici** erano concepiti per identificare la natura delle organizzazioni sul web. L'estensione .COM identificava le attività commerciali, l'estensione .ORG le organizzazioni ecc. Nel 1985, al momento della loro creazione, erano i seguenti:

- o **.arpa** : il primo dominio di primo livello creato (in seguito ritirato)
- o **.com** : attività commerciali (aziende)
- o **.edu** : enti educativi (scuola, università, ecc.)
- o **.gov** : enti governativi statunitensi (governo, uffici federali, ecc.)
- o **.net** : aziende ed enti che si occupano della rete (es. ISP, provider, ecc)
- o **.mil** : enti e organi delle forze militari statunitensi
- o **.org** : altre organizzazioni non comprese nei precedenti top level domain.

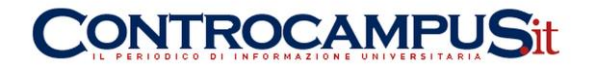

Col passare del tempo si sono aggiunti nuovi domini di primo livello. Per alcune estensioni la classificazione originaria è andata man mano perdendosi. Ad esempio, oggi tutti possono registrare un dominio .net o .com non solo gli isp o le aziende. In altri casi, come ad esempio il .gov o .mil, la registrazione dei domini è invece ancora oggi riservata ai soli soggetti autorizzati.

#### **Domini di primo livello nazionali**

Con la crescente diffusione di internet, avvenuta nel corso degli anni '90, sono stati attivati anche i **domini di primo livello nazionali** (country code top-level domain), identificati dalle due lettere che meglio rappresentano la sigla del paese. Come ad esempio il .IT in Italia, il .FR in Francia ecc. A differenza dei domini di primo livello generici, quelli geografici sono gestiti direttamente dagli enti preposti dai singoli governi nazionali. In Italia la gestione dei domini con estensione .IT è stata affidata ad una sezione del CNR di Pisa. Un elenco dei principali top-level domain è il seguente:

- o **.it**: domini italiani
- o **.fr**: domini francesi
- o **.de**: domini tedeschi
- o **.es**: domini spagnoli

Oltre ai domini nazionali sono stati attivati, più di recente, anche i domini geografici sovranazionali. In Europa il dominio di primo livello ufficialmente riconosciuto in ambito Ue è il .EU.

# **DOMINI DI TERZO LIVELLO**

**Cosa sono i domini di terzo livello?** I domini di terzo livello sono conosciuti anche con il termine **sottodominio** (sottodomini). Non richiedono una registrazione. Pur essendo domini a sé stanti i sottodomini sono gerarchicamente dipendenti da un dominio madre di secondo livello. I sottodomini non richiedono l'assegnazione da parte di una Registration Authority, bensì soltanto dall'assegnatario del dominio di secondo livello a cui il sottodominio è associato. Grazie a questa caratteristica i domini di terzo livello sono generalmente gratuiti. I domini di terzo livello sono facilmente riconoscibili. Hanno una struttura simile alla seguente: **nomesottodominio.nomedominio.est.** I sottodomini consentono agli utenti di raggiungere un sito web digitando sul proprio browser l'indirizzo Url del dominio di terzo livello.

# **Quali sono i vantaggi dei domini di terzo livello**

La scelta di aprire e utilizzare un dominio di terzo livello risponde in genere a due esigenze:

o **Creare un nome di dominio gratis.** Creare un dominio a sé stante gratis per sviluppare un nuovo sito web. Evitando così di acquistare a pagamento un altro dominio di secondo livello.

segreteria@controcampus.it www.controcampus.it

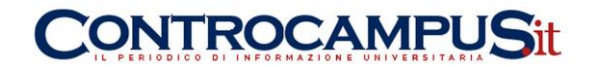

o **Posizionamento sui motori di ricerca.** Utilizzare il sottodominio per le attività di posizionamento sui motori di ricerca.

#### **Come aprire un sottodominio**

Si può aprire un dominio di terzo livello (sottodominio) se siete già titolari di u[ndominio di](http://www.lapaweb.com/domini-di-secondo-livello.html)  [secondo livello.](http://www.lapaweb.com/domini-di-secondo-livello.html) Per ogni dominio di secondo livello possono esservi più sottodomini o domini di terzo livello. La scelta del nome del sottodominio è libera. Essendo titolari del dominio madre potete aprire quanti sottodomini volete e assegnare loro il nome che preferite. Ciascun sottodominio può essere associato ad uno spazio web a sé, diventando così un vero e proprio sito web indipendente dal dominio madre. Spesso i sottodomini sono offerti gratuitamente all'apertura di un blog (es. blogger). In quest'ultimo caso la proprietà del dominio di terzo livello non è del titolare. Si viene semplicemente ospitati dal titolare del dominio di secondo livello.

#### **Sottodomini e motori di ricerca**

In passato i sottodomini erano usati per le attività di posizionamento sui motori di ricerca. I search engine considerano il dominio di terzo livello come un sito web a sé stante e separato dal dominio di secondo livello cui sono legati. Sull'efficacia dei sottodomini nelle attività di funzionamento esistono opinioni diverse.

# **DOMINI DI SECONDO LIVELLO**

I **domini di secondo livello** sono composti da una estensione (domino di primo livello) e da un nome univoco di riconoscimento. La struttura di un dominio di secondo livello è **www.nomedominio.estensione**. Un esempio di dominio di secondo livello [èwww.lapaweb.com](http://www.lapaweb.com/) dove ".com" è l'estensione (dominio di primo livello) e "lapaweb" è il nome di dominio di secondo livello. Ad ogni estensione (.com, .it, .org ecc) possono essere legati più domini di secondo livello, purché ognuno abbia un nome univoco e diverso da tutti gli altri. Il dominio di secondo livello e di primo livello sono separati tra loro dalla presenza di un punto.

#### **Come registrare un dominio di secondo livello**

La **registrazione di un dominio di secondo livello** è un servizio a pagamento offerto direttamente dalle Registration Authority o dalle società intermediarie. E' necessario che il nome di dominio da registrare sia libero e non sia registrato già da altri. Il costo prevede un onere iniziale di registrazione ed un costo annuale di mantenimento (rinnovo). L'assegnatario del dominio di secondo livello può associare il nome di dominio ad uno spazio web e sviluppare un sito web utilizzando il linguaggio Html. L'assegnatario del dominio può anche creare, spesso gratis, una moltitudini di [domini di terzo livello,](http://www.lapaweb.com/domini-di-terzo-livello.html) detti anche sottodomini. Questi ultimi non richiedono alcuna formalità di registrazione presso le Registration Authority.

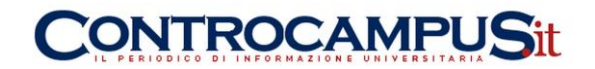

# **10 REGOLE PER GESTIRE EFFICACEMENTE UN BUON SITO WEB (A PAGAMENTO E GRATUITO)**

Abbiamo elencato per voi dieci regole o consigli che ci sentiamo di darvi per la realizzazione di un sito di successo. Ovviamente, ogni progetto è un lavoro a sé, ma queste regole generali (tutte ugualmente importanti al di là della loro posizione) sono la base per un lavoro professionale. I link che vi diamo sono degli esempi del molto materiale utile che troverete in rete.

# **1° – Il sito è per gli utenti, non per te**

Se è pur vero che il sito è tuo e in un certo senso deve piacerti, ricorda sempre che se vuoi che funzioni, deve piacere ancor di più ai tuoi utenti.

Un sito aziendale o comunque un sito non completamente personale deve mettere come primo obiettivo quello di ottenere un risultato che, nella maggioranza dei casi, sarà far conoscere o vendere qualcosa. Per ottenere ciò il sito deve piacere ai tuoi utenti e lo devono trovare utile. Questo è importante da tenere sempre a mente. Quindi, **se l'utile dipende dai contenuti, il gradevole dipende dal suo aspetto**. Scegli allora un layout adatto al tuo sito e non solo che piaccia a te, così come i colori che devono sottostare a regole ben precise. Cerca di seguire le tendenze del web design visitando i siti più attuali e prendendo spunto da loro. Fai il necessario per avere chiarezza, facilità di navigazione e di lettura, coerenza tra le pagine del sito e tra il sito ed eventuali altre campagne della tua azienda (volantini, brochure, logo e colori). **Metti in risalto i punti vincenti del tuo prodotto** e le informazioni più importanti, altrimenti tutto sembrerà uguale. Fai attenzione al linguaggio: non dare nulla per scontato se ti rivolgi ad un pubblico vasto, cerca di essere invece molto preciso se ti rivolgi ad utenti preparati.

# **2° – Progetta il sito sulla carta, pensando ai contenuti**

Prima procurati i contenuti o fatti un idea di quello che avrai a disposizione per riempire il sito.

Il primo passo per creare efficacemente un sito è progettarlo e questo significa, ancor prima di mettersi al computer, raccogliere le idee e i contenuti che daranno forma al sito stesso. Per far ciò basta un foglio di carta e il tempo di rispondere ad alcune domande. Le prime sono: **"Cosa voglio ottenere dal sito? Cosa posso offrire agli utenti?"** Tutti i tuoi sforzi dovranno andare in direzione delle risposte che hai dato a queste prime domande. I contenuti del sito e la sua navigazione dipendono da questo.

Suddividi il materiale che hai recuperato o che pensi di utilizzare in gruppi, ognuno di essi sarà una sezione del tuo sito, quindi una voce del menù di primo livello.

Creare tre, quattro massimo cinque gruppi ti aiuterà a realizzare una corretta struttura del sito. Materiale simile non deve essere affiancato, ma suddiviso in profondità. La struttura più adatta per gestire dei contenuti in un sito web è detta piramide inversa. I contenuti più generali vanno nelle poche pagine di primo livello subito visibili da tutti gli utenti. I contenuti più specifici vanno invece al secondo livello per approfondire le singole sezioni in modo che gli utenti interessati le possano trovare.

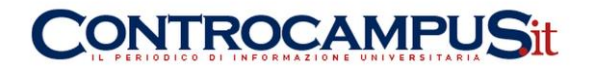

Inoltre chiediti **"Come gestirò il sito?"**. Se pensi di poterlo aggiornare spesso ha senso utilizzare sezioni come News sia interne che in homepage, altrimenti è meglio lasciar perdere. Se sai che il sito tenderà a diventar sempre più ricco, pensa dall'inizio a renderlo scalabile in modo che non ti troverai ad un certo punto senza sapere dove mettere le cose. Se avere un feedback (dei riscontri) dagli utenti è per te fondamentale, metti molto in evidenza la pagina dei contatti, le tue email, usa pagine commentabili.

# **3° – Investi sui contenuti**

Un sito solo bello viene visitato una volta, un sito ricco di informazioni interessanti spesso. I contenuti sono la parte principale di un sito che, come dicevamo, deve essere fatto per gestirli, farli trovare, metterli in evidenza. Spendi tempo per preparare contenuti originali o interessanti e non te ne pentirai. Vedrai crescere il tuo sito e i suoi visitatori. I contenuti piacciono ai motori di ricerca, ancor di più quando sono freschi, quindi se puoi aggiornali spesso. Grazie ai tuoi contenuti potresti anche riuscire ad ottenere link al tuo sito, che nel web sono una merce preziosa.

Quindi scrivi di quello che sai, scrivi e linka tutto ciò che può essere inerente all'argomento del tuo sito; usa anche immagini e video, se servono. Se citi qualcuno, riporta le fonti anche linkandole. Fai una buona selezione di link utili e mettila nel sito.

# **4° – Il menù è importante**

Senza un menù ben organizzato, far scoprire i contenuti del tuo sito diventa difficile. E non si risolve mettendo tutto in home page.

Fai attenzione a evitare alcuni errori comuni:

1) I nomi. Se il nome della pagine non è sufficientemente indicativo dei suoi contenuti, rischi che l'utente si senta spaesato e trovi difficile navigare. Non deve indovinare cosa conterrà la pagina, ma capirlo ancora prima di aprirla. Ma niente nomi troppo lunghi o composti.

2) Catalogare non è facile, ma se devi farlo, ad esempio per un catalogo di prodotti, cerca di seguire i siti più famosi o seguire le convenzioni adottate generalmente (per prodotto, per marca, alfabetico, per caratteristiche ecc. ecc.).

# **5° – Pochi colori, pochi font**

Non esagerare con i colori, scegline pochi (tre, al massimo quattro) e adeguati. Con i font, anche meno.

Un sito internet deve essere di facile lettura e gradevole, pertanto devi scegliere colori e font con attenzione:

Colori: valgono la comuni regole di psicologia dei colori, quindi se un sito deve essere professionale, meglio toni freddi come blu, grigi, alcuni verdi. Per un sito personale o particolarmente vivace, allora puoi usare i rossi, i gialli, colori più carichi. Il testo è meglio in nero su sfondo bianco o comunque sempre ben contrastato. Da scartare quasi sempre in un sito istituzionale lo sfondo nero. Non mischiare colori caldi e freddi e non esagerare: tre colori bastano.

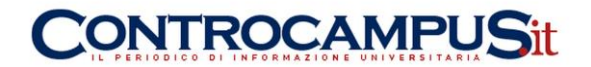

Font: i più leggibili a schermo sono i cosiddetti bastoni, lineari, che si oppongono ai font graziati nati per la stampa. Appartengono alla prima famiglia ad esempio l'Arial, il Verdana, il Tahoma. Sono invece graziati il famoso Times o il Georgia.

# **6° – Niente effetti speciali**

Evita quindi video, animazioni e musiche se non sono in linea con il tuo sito. Un sito professionale non deve stupire gli utenti, ma dare loro quello che cercano. Se per diverso tempo si è cercato di stupire l'utente, anche senza motivo, ora si cerca invece di rispettarlo. Mettere lunghe e pesanti animazioni o musiche che partono all'avvio del sito senza richiesta risulta poco professionale.

Se metti video, audio, animazioni utili, allora daranno un valore in più al sito, altrimenti meglio lasciar stare.

# **7° – Testi brevi e adatti al web**

Online è difficile leggere e sappiamo che l'utente resta solo pochi secondi su una pagina. Pensare di riportare sul web testi nati per la carta o un altro media è commettere un errore. Sul web si legge diversamente, si legge in genere poco e velocemente. Quindi, testi brevi e ben studiati. Titoli ben fatti possono attrarre l'utente. Sommari o brevi introduzione tornano utili. Approfondimenti e link esterni possono essere molto più utili se raggruppati alla fine del testo.

Usate bene gli stili grafici: mettendo in grassetto (bold) i termini più importanti, cercate di creare un testo ricco di senso che venga colto al primo sguardo. Niente sottolineature mi raccomando, sono riservate ai link. Lasciate spazi bianchi, non ammassate i testi. Non mettete troppe cose (testi, link, immagini) nella stessa pagina. Tutte queste cose assieme trasformano i vostri testi in buoni testi per il web.

# **8° – Attenzione alle immagini**

Una bella foto vale mille parole, anche in internet. Ma non esageriamo, esistono delle regole da seguire per ottimizzare una immagine sul web.

Non dimentichiamoci che le immagini pesano in termini di kilobyte, quindi rendono i tempi per scaricare una pagina più lunghi. Se vuoi usare una immagine, meglio prima ottimizzarla, ovvero ridurla a dimensioni adatte alla pagina dove la caricherai e in un formato compresso come .gif o .jpeg.

Discorso diverso se parliamo di icone, quindi elementi grafici nati per il web che spesso, oltre a pesare molto poco, sono utili per la navigazione e la comprensione del sito. Infine, una nota sul copyright: anche se tecnicamente risulta facile, non è vero che possiamo impossessarci legalmente di ogni immagine che troviamo in rete. Ogni opera pubblicata, salvo precise indicazioni in senso opposto, è infatti tutelata dal copyright. Se vuoi usarla, chiedi il permesso. Molte foto che potrebbero tornarti utili sono raccolte nei siti cosiddetti Stock Photo, raccolte di immagini vendute o cedute sotto precise norme di copyright, ma spesso liberamente usabili per scopi non commerciali.

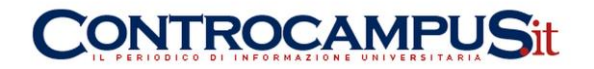

# **9° – Renditi attivo**

Se il sito è finito ed è online, il lavoro non è terminato. Ora devi farlo conoscere. Per far arrivare i visitatori sul tuo sito hai sostanzialmente due modi: andarli a cercare o farti trovare da loro.

Vai a cercare i tuoi utenti. Ovvero pubblicizza il tuo sito online e offline dove sei più sicuro di trovare utenti interessati. Quindi: siti di settore, newsgroup, blog per ciò che è online, fiere, eventi, riviste per ciò che è offline. Partecipa alle conversazioni online, lascia commenti, rispondi nei forum, insomma cerca di essere attivo.

Fatti trovare. Lo puoi fare stando attento a molti particolari, investendo molto tempo sul tuo sito. Parti scegliendo un indirizzo (url) facile da ricordare. Metti contenuti testuali e rinnovali spesso, questo piace molto ai motori di ricerca. Segnala il tuo sito ai motori (qui ti spieghiamo come). Fai molti link in uscita dal tuo sito verso altri inerenti, magari loro ricambieranno. Controlla i referrer del tuo sito dalle statistiche.

# **10° – Sfrutta le potenzialità del web**

Internet è un mezzo di comunicazione e come tale va trattato. Se lo conosci, lo puoi sfruttare.

Il valore di un sito dipende dai suoi contenuti. Se dai agli utenti un motivo per ritenerti fonte utile di informazioni, questi ti metteranno tra i preferiti, non mancheranno di passare e vedere le novità, ti linkeranno, suggeriranno il tuo sito agli amici. Cerca di ottenere feedback, riscontri, pareri e commenti. Cerca di farli partecipare e di dar loro spunti di discussione. Internet ti da queste possibilità, ti da spazio per mettere tutti i contenuti che vuoi, ti da la possibilità di aggiornare frequentemente.

Ad esempio:

- se vendi dei prodotti, fanne delle recensioni credibili (non i comunicati stampa delle aziende, ma le tue impressioni)

- se sei esperto di qualcosa, condividi il tuo sapere

- se sei un professionista, fai conoscere qualcuno dei tuoi lavori, dei tuoi articoli, metti un CV o un profilo

- se vendi, fai offerte sempre nuove

- se sei un artista, mostra le tue opere

- se sei un locale notturno o un ristorante, metti i tuoi menù, le tue specialità e magari prevedi un coupon di sconto per chi ha visitato il tuo sito

- se sei un'associazione, parla delle tue iniziative, pubblica foto e reportage

- se sei un albergo, un bed & breakfast – riporta i commenti dei tuoi ospiti, metti molte foto, le mappe del luogo e le cose da vedere ma soprattutto un listino prezzi chiaro e trasparente

- se sei una società sportiva o un atleta, pubblica i tuoi risultati e i calendari degli eventi